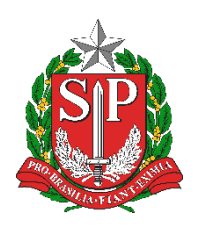

**SECRETARIA DA EDUCAÇÃO DO ESTADO DE SÃO PAULO PLATAFORMA SECRETARIA ESCOLAR DIGITAL (SED)**

# **Tutorial**

# Atribuição do Artigo 22

**Versão 2019.01.21**

# **Sumário**

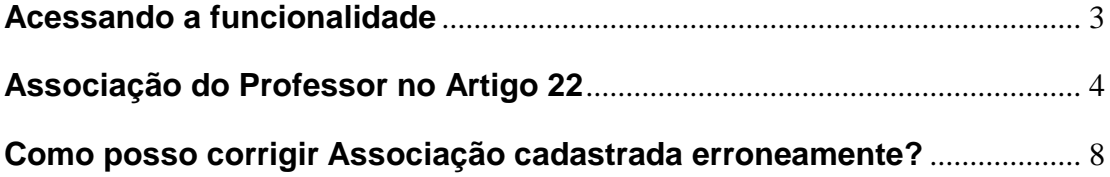

#### <span id="page-2-0"></span>**Acessando a funcionalidade**

Passo 1 - Acesse a plataforma SED por meio do link: <https://sed.educacao.sp.gov.br/> com seu login e senha.

**Passo 2** – Clique no botão **Atribuição do Artigo 22**, localizado no menu Associação do Professor na Classe.

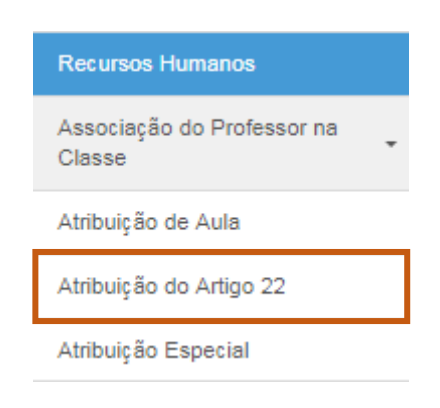

#### <span id="page-3-0"></span>**Associação do Professor no Artigo 22**

**Passo 1** – Inclua os dados solicitados e clique em **Pesquisar**:

#### Associação do Professor no Artigo 22

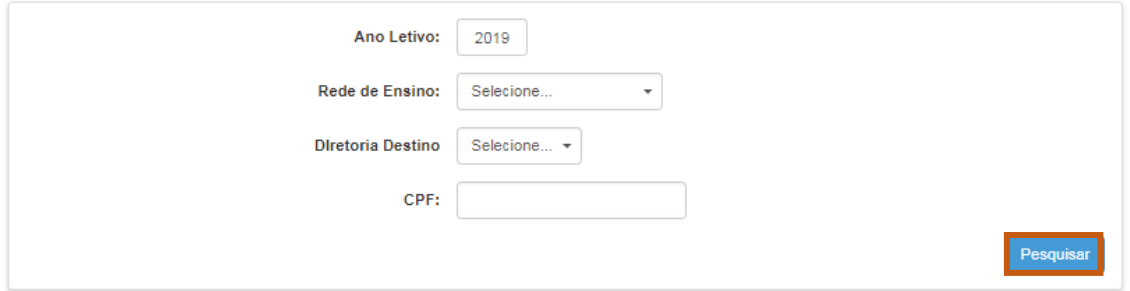

Lembre-se de que é possível selecionar apenas o Ano Letivo, a Rede de Ensino e a Diretoria Destino. Neste caso, o sistema irá trazer os (as) docentes que possuem como Diretoria Destino a Diretoria de Ensino selecionada.

**Passo 2** – Caso nenhum registro seja encontrado, como no exemplo abaixo, conclui-se que o (a) docente em questão não possui como Diretoria Destino a Diretoria de Ensino selecionada:

#### Associação do Professor no Artigo 22

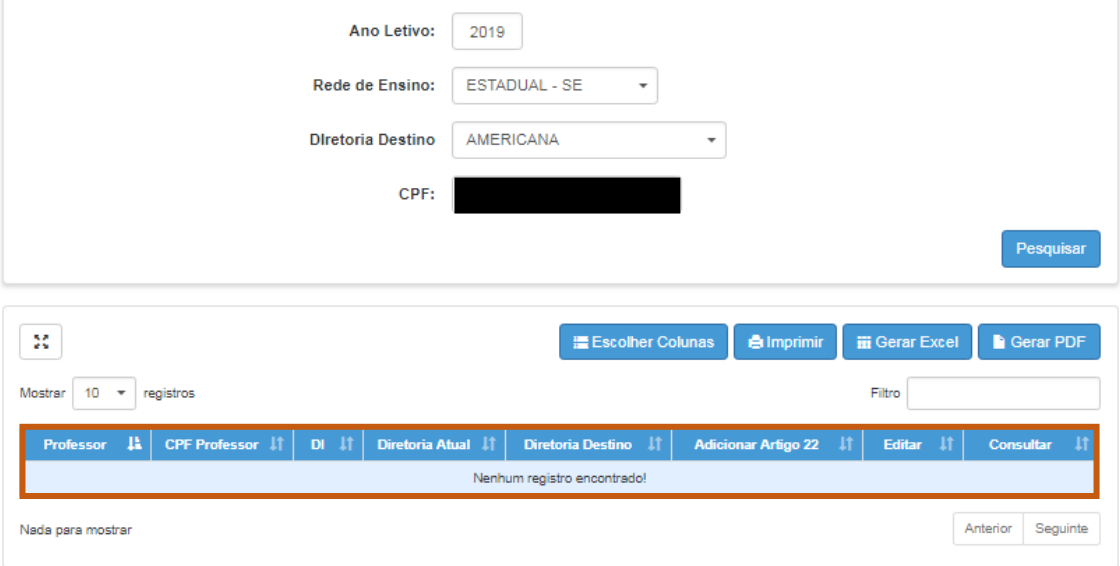

**Passo 3** – Para adicionar artigo 22 basta clicar no sinal de soma no botão **Adicionar Artigo 22**:

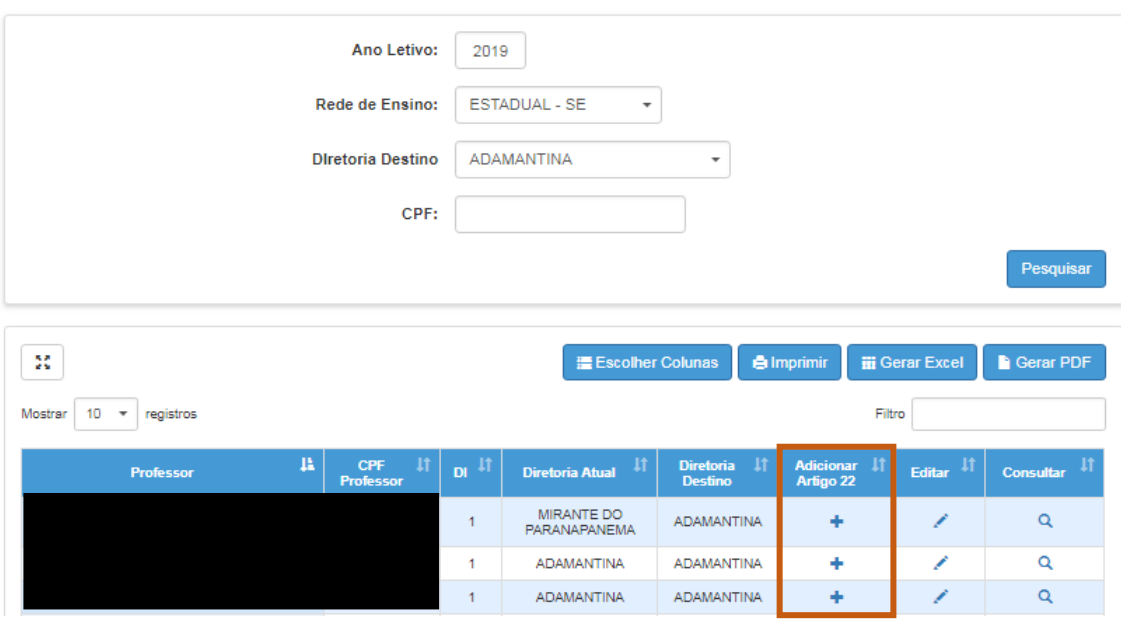

## Associação do Professor no Artigo 22

**Passo 4** – Após acessar o botão, preencha os dados e insira todas as associações na nova escola. Neste caso, o sistema só permitirá a inclusão das Fases de Atribuição B.1 – Constituição de Jornada ou B.3 – Carga Suplementar. Clique em **Adicionar**.

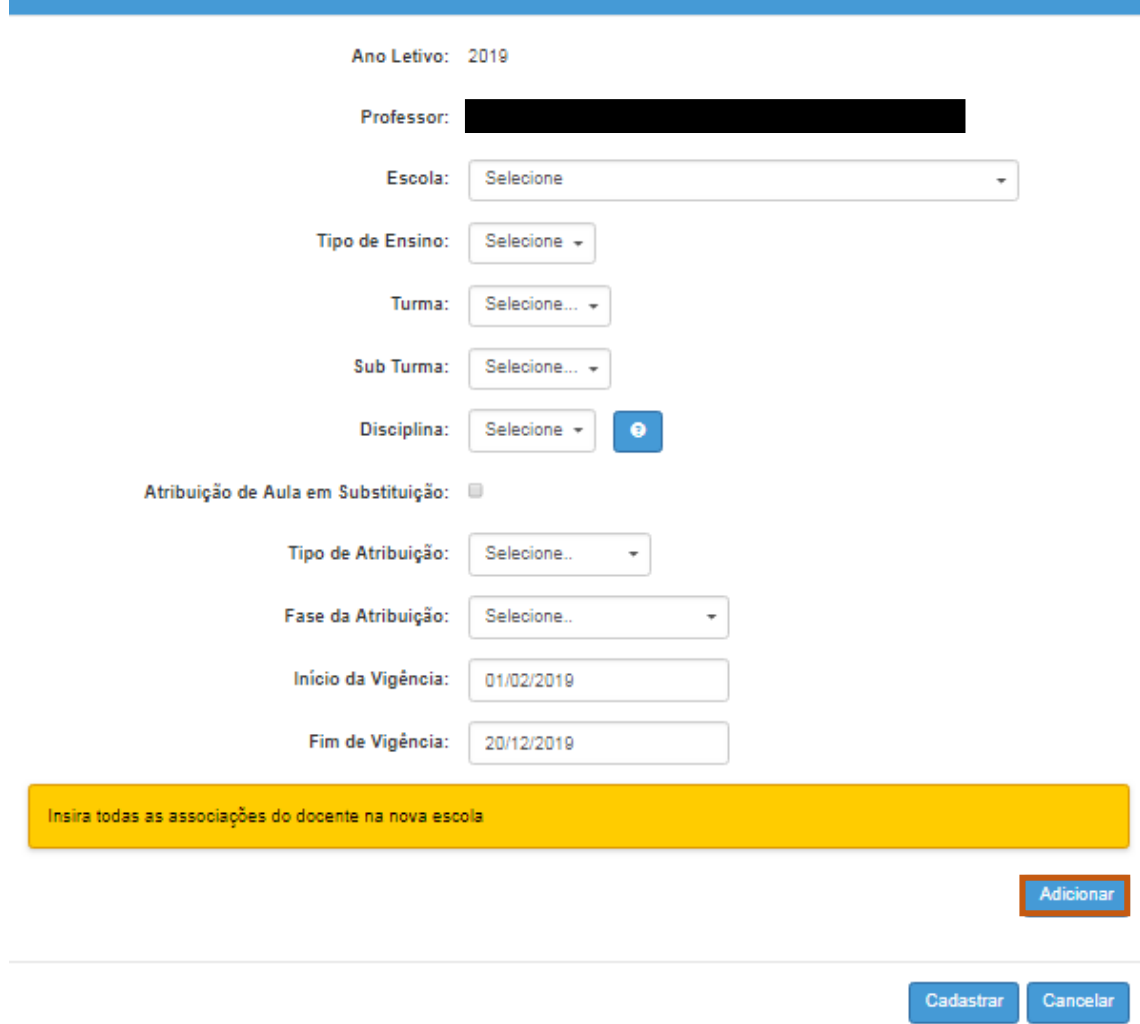

Cadastrar Associação de Artigo 22 - DESTINO

J.

**Passo 5** – Ao adicionar a associação, ela aparecerá em baixo da tela, conforme a imagem abaixo. Não se esqueça de clicar em **Cadastrar** para que a associação seja salva:

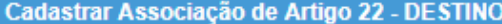

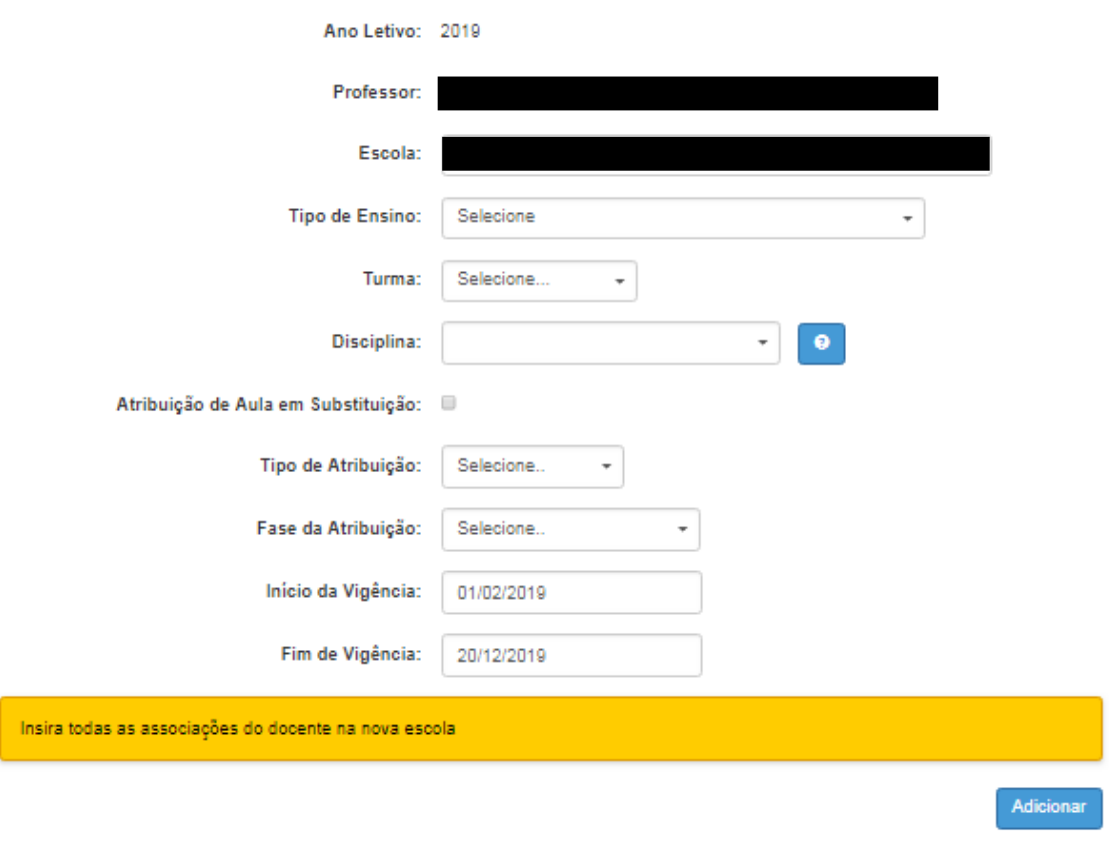

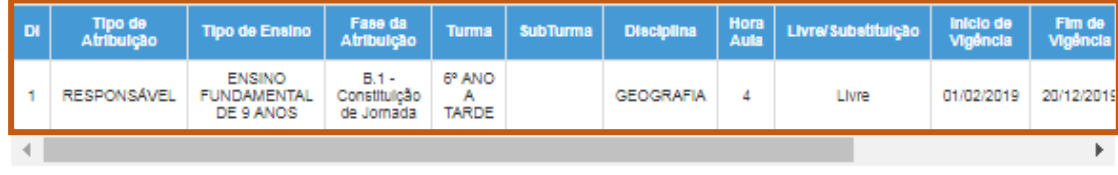

Cadastrar Cancelar

#### <span id="page-7-0"></span>**Como posso corrigir Associação cadastrada erroneamente?**

**Passo 1** – Clique novamente no botão de soma, em **Adicionar Artigo 22**:

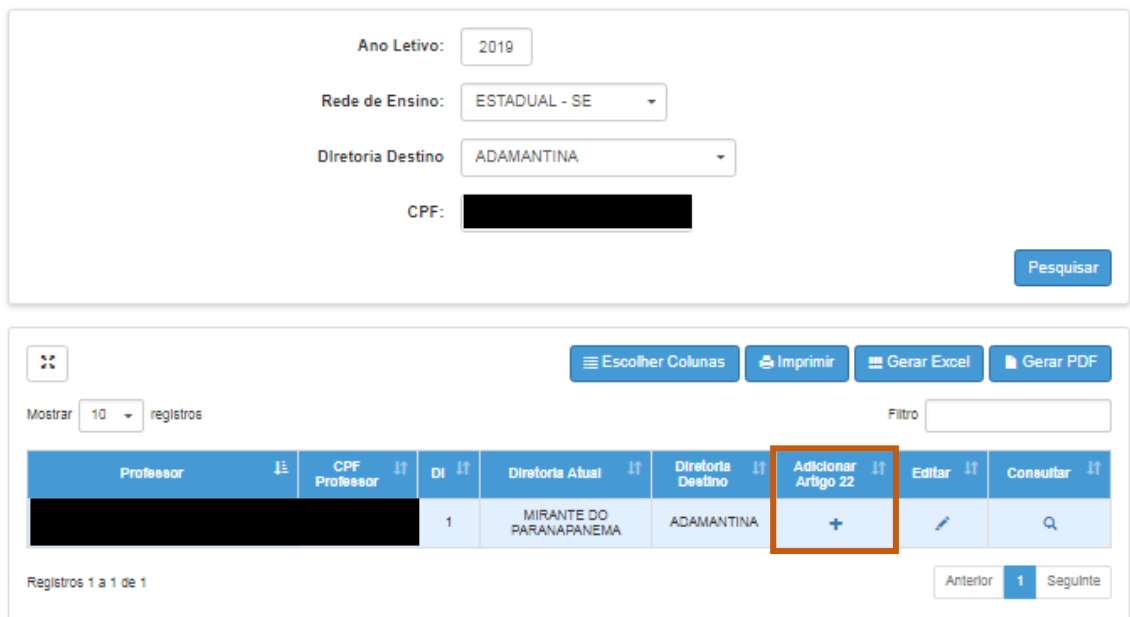

## Associação do Professor no Artigo 22

**Passo 2** – Neste sentido, aparecerá a mensagem abaixo. Ao clicar em **Ok**, o sistema permitirá o cadastro de novas associações de artigo 22, excluindo as anteriores.

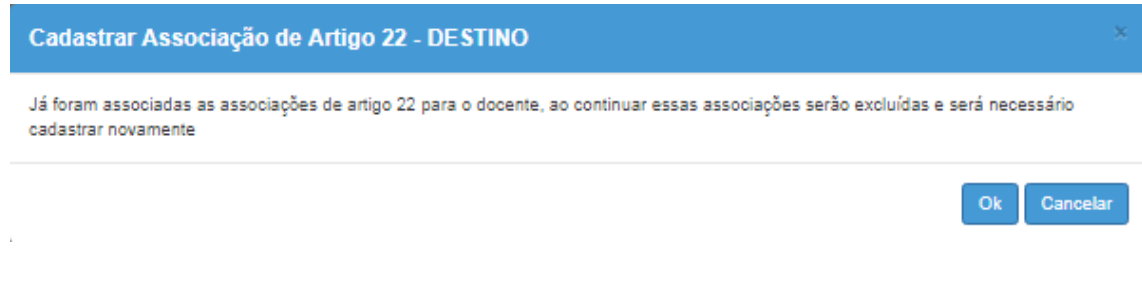